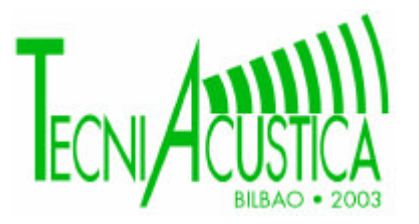

# **SONOR-A2 UNA HERRAMIENTA PARA LA ELABORACIÓN DE MAPAS SONOROS**

PACS: 43.50.Yw

Martínez Mora, Juan Antonio; Alba Fernández, Jesús; Ramis Soriano, Jaime; Martín Blázquez, Javier y Hernández García, Fernando. Escuela Politécnica Superior de Gandia Dirección Crta. Nazaret-Oliva s/n 46730 Grao de Gandia Gandia, Valencia. España Tel: 962 849 300 Fax: 962 849 309 E-mail: jmmora@fis.upv.es;

#### **ABSTRACT**

Sonor-A2 is a computer application developed under Delphi designed to processing the experimental data and to make sound maps. Its main characteristics are:

The possibility of updating the noise levels in each point from the program interface, without using spreadsheets.

It allows to calculate the average energetic and statistical sound levels in each measurement point.

Each measure point is defined with a number, its description, the position in the map, and optionally with a photo.

It is possible to place the points over the map and move them as desired.

In order to test this tool: a acoustical map have been performed in a little village ( Miramar).

Finally, we comment the improvements that are necessary to optimise this software.

#### **RESUMEN**

Sonor-A2 es una aplicación diseñada bajo el entorno de programación Delphi para el procesado de datos experimentales y la realización de mapas sonoros.

Sus principales características son:

La posibilidad de actualizar los niveles sonoros en cada punto de medida mediante un interfaz del programa, sin necesidad de hojas de cálculo.

Cada punto de medida se define con un número, su descripción, la posición en el mapa, y opcionalmente con una foto.

Es posible situar los puntos libremente sobre el mapa.

Para comprobar la utilidad de esta aplicación se ha llevado a cabo un mapa acústico de una población (Miramar).

Finalmente presentamos las mejoras y optimizaciones futuras.

## **INTRODUCCIÓN**

El objetivo principal de este trabajo es la descripción y validación del programa Sonora-A2, una herramienta desarrollada bajo el entorno de programación Delphi [1],[2] para facilitar en el campo de la Contaminación Acústica el tratamiento de los datos de las medidas de experimentales así como ayudarnos en la elaboración de informes y mapas sonoros. Con el fin de depurar el programa y comprobar su utilidad real éste se utilizó en la evaluación del impacto acústico de la población de Miramar.

Una vez realizadas las mediciones de acuerdo las Normas Internacionales ISO 1996 [3],[4],[5], estas son tratadas con la ayuda de una aplicación informática SONOR-A2, que facilita la obtención de las medias de diferentes niveles sonoros así como su representación automática sobre los mapas. Así será más fácil el tratamiento y análisis de la información aportada por las medidas y elaborar una conclusión sobre el estudio.

Con el fin de facilitar la selección de los puntos de medida, es necesario representar sobre el plano del lugar bajo estudio, un cuadrilátero regular donde situar los puntos de medida. En el caso de Miramar, la fuente principal de ruido es el tráfico de la carretera CV 670. Una visita a la ciudad nos ayuda a obtener la localización de los 18 puntos de medida tal como se muestran en el plano de la Figura 1:

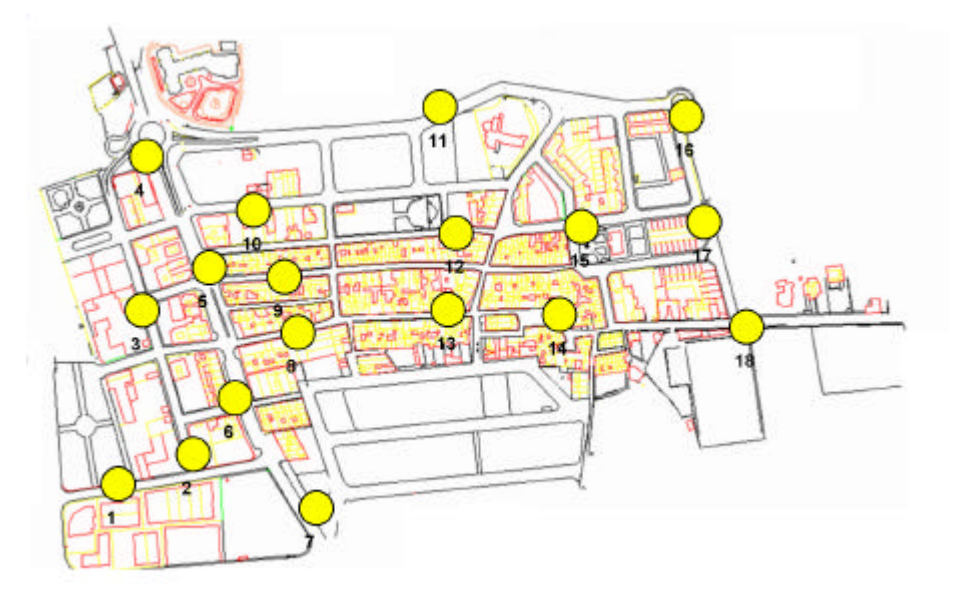

Figura 1: Situación de los puntos de medida en Miramar

Los niveles sonoros más elevados se encuentran en los puntos 4, 5, 6 y 7, puntos que se extienden a lo largo de la carretera que atraviesa la población de Miramar.

## **ELECCIÓN DE LAS FRANJAS HORARIAS**

Cada medida es promediada sobre un periodo de 15 minutos y para cada franja horaria se efectúan tres medidas en días distintos y de esta forma se obtiene una medida promediada lo más significativa posible. Un total de 270 medidas para toda la población.

A partir de las medidas efectuadas durante toda la jornada, en un punto importante de polución sonora (punto 6, situado sobre la carretera CV 670), se definen las franjas horarias:

- *Franja 1*: 8 h 00 10 h 00: Desplazamiento hacia los lugares de trabajo.
- *Franja 2*: 10 h 00 13 h 00: Periodo de oficinas y de actividad local.
- *Franja 3*: 13 h 00 16 h 00: Desplazamiento para ir a comer.
- *Franja 4*: 16 h 00 19 h 30: Actividades locales y salida de los centros escolares.
- *Franja 5*: 19 h 30 21 h 30: Fin de la jornada y vuelta a casa.

## **EQUIPO DE MEDICIÓN**

El equipo utilizado en las mediciones fue el siguiente: 1 sonómetro Brüel & Kjaer 2231 Tipo 1, junto con el módulo de medida BZ 7115 ,1 micrófono Brüel & Kjaer (1/2 pulgada), con respuesta en frecuencia plana, 1 calibrador portátil Brüel & Kjaer de 94 dB a 1kHz junto con 1 protector antiviento y 1 trípode.

## **DESCRIPCIÓN DE SONOR-A 2 Y ANÁLISIS DE LOS RESULTADOS**

Sonor-A2 es un programa informático llevado a cabo en la unidad docente de Física Aplicada de la EPSG siendo desarrollado por un estudiante como proyecto final de carrera estando. El programa permite analizar de forma fácil los resultados de las medidas acústicas. Una presentación de las principales ventanas de este programa, nos ayudará a entender su funcionamiento. En primer lugar se muestra la barra de herramientas del programa.

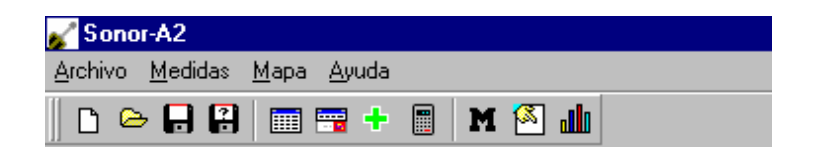

La *Figura 2* muestra la ventana donde se introducen todas las medidas y a partir de ellas se efectúan los diferentes cálculos. Cada medida contiene la información siguiente: día y hora de realización de la medida, número de punto de medida, niveles sonoros usuales en estudios de

| $\mathbf{x}$<br><b>InsertarMedidas</b> |                          |                |          |                |       |      |      |      |      |      |                |               |                |      |             |                  |
|----------------------------------------|--------------------------|----------------|----------|----------------|-------|------|------|------|------|------|----------------|---------------|----------------|------|-------------|------------------|
|                                        |                          | N <sup>2</sup> | Día      | Punto          | Hora  | Lea  | L90  | L50  | L10  | L95  | L <sub>5</sub> | Tiempo Viento |                | Útil | Comentarios | $\blacktriangle$ |
|                                        |                          | 16             | 24/04/02 | 5              | 15:35 | 71   | 57.6 | 67.1 | 74.1 | 55.6 | 76.6           | 15            | 3              | Sí   |             |                  |
|                                        |                          | 17             | 24/04/02 | 9              | 16:00 | 60   | 45.6 | 51.6 | 60.6 | 44.6 | 65.1           | 15            | 1.5            | Sí   |             |                  |
|                                        |                          | 18             | 25/04/02 |                | 9:35  | 66.9 | 43.5 | 49   | 64.5 | 43   | 71             | 15            | 0              | Sí   |             |                  |
|                                        |                          | 19             | 25/04/02 | $\overline{c}$ | 9:50  | 57.9 | 54   | 56   | 60   | 54   | 61.5           | 15            | 0              | Sí   |             |                  |
|                                        |                          | 20             | 25/04/02 | 3              | 10:10 | 56.4 | 46   | 51.5 | 57.5 | 44.5 | 61             | 15            | 0              | Sí   |             |                  |
|                                        |                          | 21             | 25/04/02 | 4              | 10:30 | 68.2 | 57   | 62.5 | 70.5 | 55   | 72.5           | 15            | 0              | Sí   | travaux     |                  |
|                                        |                          | 22             | 25/04/02 | 5              | 10:50 | 72.9 | 58   | 67.5 | 75   | 55.5 | 78             | 15            | 0              | Sí   |             |                  |
|                                        |                          | 23             | 25/04/02 | 6              | 11:20 | 73.5 | 58   | 66.5 | 75   | 57   | 77             | 15            | 0              | Sí   |             |                  |
|                                        |                          | 24             | 25/04/02 | 7              | 11:40 | 70.1 | 53.5 | 64.5 | 74   | 52   | 76             | 15            | 2.1            | Sí   |             |                  |
|                                        |                          | 25             | 25/04/02 | 9              | 12:00 | 61.1 | 44.5 | 52   | 62.5 | 43   | 66.5           | 15            | $\theta$       | Sí   |             |                  |
|                                        |                          | 26             | 25/04/02 | 10             | 12:15 | 62.5 | 48.5 | 52   | 59   | 48   | 62             | 15            | 2.1            | Sí   |             |                  |
|                                        |                          | 27             | 25/04/02 | 11             | 12:40 | 62.6 | 48   | 52   | 64   | 47   | 68.5           | 15            | $\overline{0}$ | Sí   | travaux     |                  |
|                                        |                          | 28             | 25/04/02 | 16             | 13:10 | 60.6 | 41   | 48   | 63   | 40   | 67             | 15            | 3.8            | Sí   |             |                  |
|                                        |                          | 29             | 25/04/02 | 17             | 13:25 | 63.3 | 41   | 48   | 66   | 40   | 70             | 15            | 1.5            | Sí   |             |                  |
|                                        |                          | 30             | 25/04/02 | 14             | 14:00 | 57.9 | 44   | 50   | 59.5 | 43   | 62.5           | 15            | 0              | Sí   | enfants     |                  |
|                                        |                          | 31             | 26/04/02 | 16             | 15:30 | 60.4 | 43.2 | 49.7 | 61.7 | 41.2 | 65.2           | 15            | $\overline{0}$ | Sí   |             |                  |
|                                        |                          | 32             | 26/04/02 | 17             | 15:50 | 62.7 | 43.7 | 52.2 | 66.7 | 42.2 | 71.2           | 15            | 1.6            | Sí   | travaux     |                  |
|                                        |                          | 33             | 26/04/02 | 18             | 16:10 | 65.1 | 41.2 | 51.2 | 67.2 | 39.2 | 71.2           | 15            | 0              | Sí   |             |                  |
|                                        |                          | 34             | 26/04/02 | 14             | 16:30 | 55.9 | 43.2 | 48.7 | 58.2 | 41.7 | 61.2           | 15            | $\overline{0}$ | Sí   |             |                  |
|                                        |                          | 35             | 26/04/02 | 15             | 16:45 | 58.3 | 48.7 | 50.7 | 55.2 | 48.2 | 58.2           | 15            | 1.5            | Sí   |             |                  |
|                                        |                          | 36             | 26/04/02 | 11             | 17:10 | 61.7 | 45.2 | 48.7 | 62.7 | 44.7 | 67.2           | 15            | 2.3            | Sí   | travaux     |                  |
|                                        | $\blacktriangleright$ 37 |                | 26/04/02 | 12             | 17:30 | 63.9 | 43.2 | 46.7 | 56.7 | 42.7 | 62.7           | 15            | 1.8            | Sí   |             |                  |
|                                        | ⊣                        |                |          |                |       |      |      |      |      |      |                |               |                |      |             | $\mathbf{r}$     |

Figura 2: Pantalla para la inserción de las medidas registradas

contaminación acústica: L<sub>eg</sub>, percentiles L<sub>50</sub>, L<sub>90</sub>, etc., velocidad del viento en m/s y una última columna para la inserción de comentarios.

contaminación acústica: L<sub>eq</sub>, percentiles L<sub>50</sub>, L<sub>90</sub>, etc., velocidad del viento en m/s y una última columna para la inserción de comentarios.

Una segunda pantalla permite visualizar, para cada uno de los puntos, la información completa introducida y además ilustrar con una foto la ubicación del sonómetro en este punto de medida.

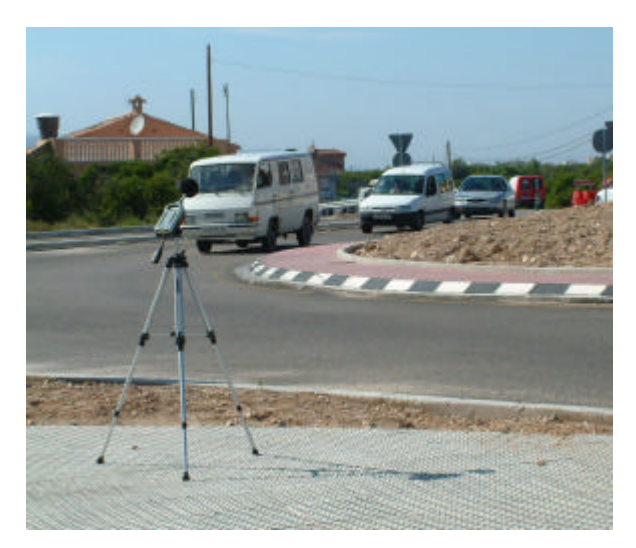

Figura 3: Punto 4 de medida

Igualmente se pueden analizar los resultados de cada punto (en la figura 3 se muestra el punto de medida número 4 ) por franja horaria.

Una vez se han indicado las franjas horarias, el programa efectúa el cálculo de medias de diferentes niveles sonoros, en este caso, se indican: el nivel equivalente, los percentiles durante el n% de la duración de la medida y en amarillo, las predicciones de estos niveles.

Es posible obtener las medidas para un punto seleccionado, pulsando el botón *Informe*. Las medidas se reagrupan entonces por orden cronológico siendo más fácil comparar todas las medidas efectuados en este punto de medida.

| <b>Calcular niveles</b><br>$\blacksquare$            |                                                                   |                                   |                                   |                                   |                                   |                                  |         |                     |  |  |  |  |  |
|------------------------------------------------------|-------------------------------------------------------------------|-----------------------------------|-----------------------------------|-----------------------------------|-----------------------------------|----------------------------------|---------|---------------------|--|--|--|--|--|
| $\blacksquare$<br>Descripción:<br>l6<br>Nº de punto: |                                                                   |                                   |                                   |                                   |                                   |                                  |         |                     |  |  |  |  |  |
|                                                      | $\nabla$ Franja 1                                                 | $\nabla$ Franja 2                 | $\nabla$ Franja 3                 | $\nabla$ Franja 4                 | $\nabla$ Franja 5                 | $\Gamma$ Franja 6                |         | Calcular            |  |  |  |  |  |
| Hora inicial:                                        | 8:00<br>$\blacksquare$                                            | 10:00<br>$\overline{\phantom{a}}$ |                                   | 16:00<br>$\overline{\phantom{a}}$ | 19:30<br>$\vert \mathbf{r} \vert$ | 0:00<br>$\overline{\phantom{a}}$ | Informe |                     |  |  |  |  |  |
| Hora final:                                          | 10:00<br>13:00<br>$\overline{\phantom{a}}$<br>$\vert \cdot \vert$ |                                   | 16:00<br>$\vert \mathbf{r} \vert$ | 19:30<br>$\vert \cdot \vert$      | 21:30<br>$\blacksquare$           | 23:59<br>$\vert \cdot \vert$     | Salir   |                     |  |  |  |  |  |
|                                                      |                                                                   |                                   |                                   |                                   |                                   |                                  |         |                     |  |  |  |  |  |
| Lea                                                  | 71.13                                                             | 72.49                             | 71.12                             | 72.54                             | 70.96                             |                                  | dBA     | Gráfica<br>$\sigma$ |  |  |  |  |  |
| $L \overline{90}$                                    | 58.45<br>61.1                                                     | 61.83 58.18                       | 60.89 57.94                       | 61.68<br>64.01                    | 63.05 61.02                       |                                  | dBA     | $\circ$             |  |  |  |  |  |
| $L\sqrt{50}$                                         | 61.84<br>68.11                                                    | 62.59 67.02                       | 61.65 67.64                       | 64.68 69.32                       | 63.65 68.36                       |                                  | dBA     | $\circ$             |  |  |  |  |  |
| $L$ <sup>10</sup>                                    | 62.75 74.54                                                       | 63.52 75.52                       | 62.58 74.49                       | 65.49 75.9                        | 64.38 73.86                       |                                  | dBA     | $\circ$             |  |  |  |  |  |
| $L \overline{95}$                                    | 56.17<br>61.02                                                    | 61.75 56.57                       | 60.81<br>56.12                    | 63.94<br>59.6                     | 62.99<br>58.65                    |                                  | dBA     | $\circ$             |  |  |  |  |  |
|                                                      |                                                                   |                                   |                                   |                                   |                                   |                                  |         | $\circ$             |  |  |  |  |  |
| $L\sqrt{5}$                                          | 62.87 76.04                                                       | 63.64 77.18                       | 62.7<br>76.33                     | 65.6<br>77.58                     | 64.48 75.36                       |                                  | dBA     |                     |  |  |  |  |  |
| $L \overline{99}$                                    | 60.96                                                             | 61.68                             | 60.75                             | 63.88                             | 62.94                             |                                  | dBA     | $\subset$<br>Ver    |  |  |  |  |  |
| Medidas:                                             | 固                                                                 | 卪                                 | डि                                | Γ                                 | ſз                                |                                  |         |                     |  |  |  |  |  |
|                                                      |                                                                   |                                   |                                   |                                   |                                   |                                  |         |                     |  |  |  |  |  |

Figura 4: Resultados para las diferentes franjas horarias

En una última pantalla (*figura 5*) se visualizan los niveles sonoros previamente seleccionados, así como el periodo del día solicitado, a continuación el programa representa los niveles sobre el plano de la población en los puntos seleccionados con anterioridad.

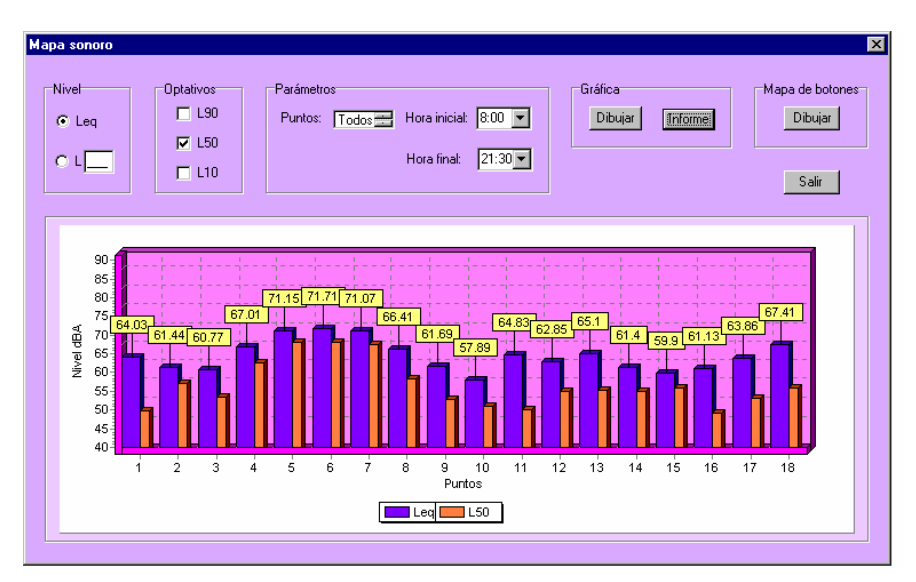

Figure 5: Visualización del Leq y L<sub>50</sub> diario y para todos los puntos

Por medio del botón Dibujar, los niveles sonoros de todos los puntos, con sus indicaciones, la franja horaria y una leyenda que describe el código de colores y su nivel.

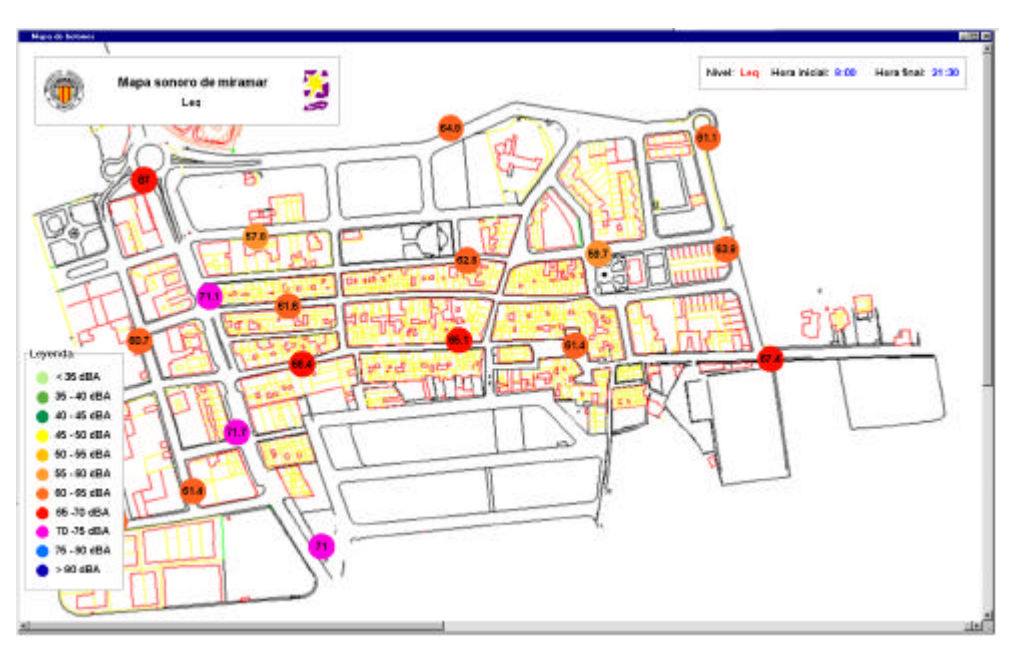

Figura nº6 : Ejemplo de mapa acústico de botones mostrando el nivel equivalente diario

# **CONCLUSIONES**

Con Sonor-A2 se ha creado una nueva herramienta que supone un gran avance en los estudios de contaminación acústica. Su versatilidad en el manejo de grandes cantidades de datos ha sido totalmente testada en la elaboración del mapa sonoro de una pequeña ciudad. Por otra parte la obtención de informes y mapas se agiliza, pudiendo obtener una vez realizadas las medidas los resultados y conclusiones de nuestros estudios de forma rápida y precisa.

De la experiencia que nos proporciona su uso esta aplicación se puede mejorar en un futuro con el fin de hacerla más versátil y útil. Citemos algunas mejoras posibles:

 $\triangleright$  Seria interesante poder exportar/importar los datos de la pantalla de recogida de información a/de una hoja de cálculo, por ejemplo Excel. Esto facilitaría la utilización de

datos existentes en estos soportes con anterioridad a la creación de Sonor-A2 y procesar toda esta información de forma rápida.

- ÿ En cuanto al mapa, una gran mejora sería la inclusión de una herramienta **zoom** que facilite la navegación por el mapa y una mayor precisión en la colocación de los puntos sobre él. Dicha herramienta ya fue inicialmente implementada en Sonor-A2 pero se ralentizaba bastante algunos procesos y era muy dependiente de la potencia del ordenador, por lo que se decidió abandonar la idea.
- > Otro aspecto interesante en estudios de modelos de predicción de ruido de tráfico seria recoger la información de los caudales de vehículos pesados, ligeros, motocicletas, anchura de la calle, altura de los edificios, velocidad de los vehículos, etc. En consecuencia deben añadirse varias columnas en la pantalla de recogida de información para recoger esta información. Complementariamente se añadiría al código subprogramas para realizar ajustes no lineales para intentar ajustar los modelos predictivos a los niveles medidos experimentalmente.

## **BIBLIOGRAFÍA**

[1] International estándar ISO 1996/1. Acoustics Description and Measurement of EnviromentalNoise. Basic Quantities and Procedures". Primera edición 1982.

[2] International estándar ISO 1996/2. Acoustics Description and Measurement of Enviromental Noise. Acquisition of Data Pertinent to Land Use". Primera edición 1987.

[3] International estándar ISO 1996/3. Acoustics Description and Measurement of Enviromental Noise. Application to Noise Limits". Primera edición 1987.

[4] Delphi 4 para Windows 95 y Windows NT (1998).

[5] Ludovic Dubois . Delphi. Desarrollo rápido de aplicaciones bajo Windows. Inprise Corporation, 100 Enterprise way Ed. Inprise. HDA 1340ES21001 2 E1R689.